# A small guide to set up and create a project within PHPStorm

Some preconditions:

- 1. You have installed the PHPStorm (follow[: Download + Instal PhpStorm\)](https://www.jetbrains.com/phpstorm/download/)
- 2. You have installed XAMPP (follow: [Installing and Configuring XAMPP with PhpStorm IDE\)](https://confluence.jetbrains.com/display/PhpStorm/Installing+and+Configuring+XAMPP+with+PhpStorm+IDE)
- 3. You have stated the Apache server.

### Step 1: Start the Apache server

Start Xampp, and start the Apache server. You will then see which port it is started on:

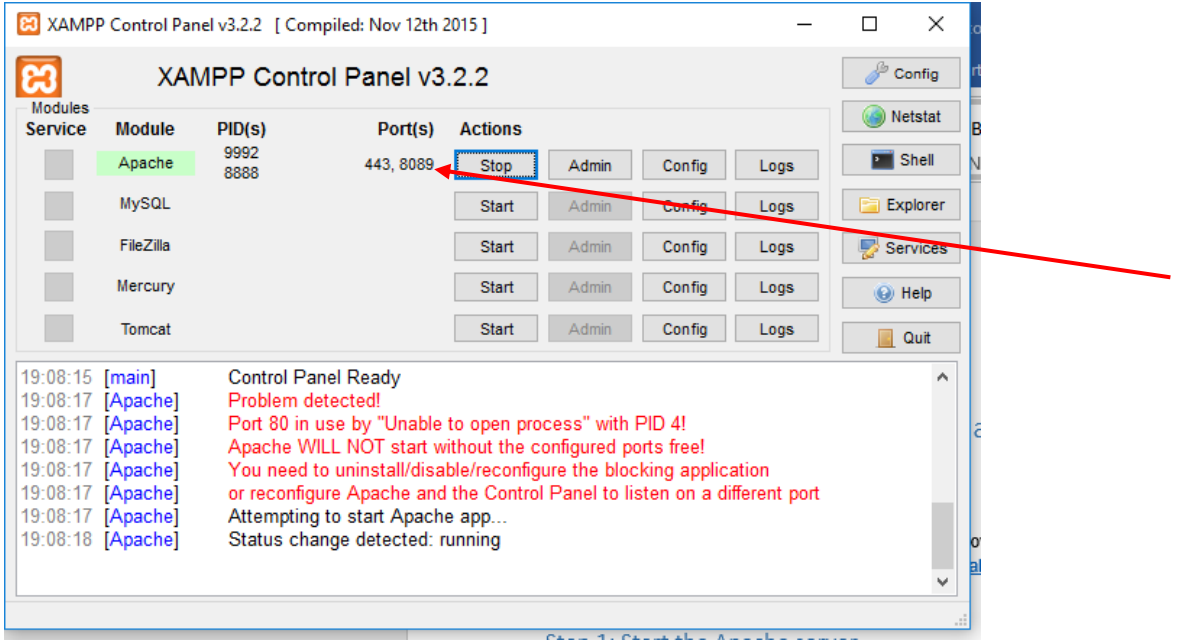

In this case port 8089.

Step 2: Start PHPStorm

### Step 3: Create a new project

You will see:

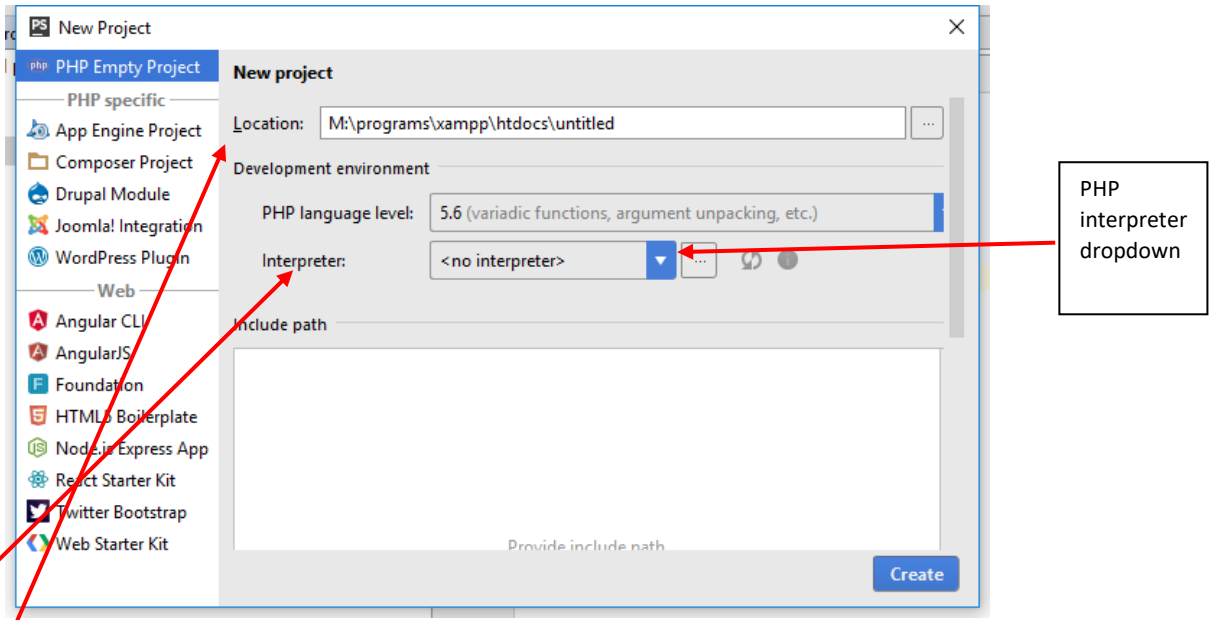

For the location use "<<XAMPP-Root>>\htdocs\<<your project name>>" Here the xampp is installed in the folder named "M:\programs\xampp" and here the project name is "untitled", change this to some good project name e.g. MyFirstPHP: The full path should then be "M:\programs\xampp\htdocs\MyFirstPHP".

For the PHP interpreter choose the php coming with xampp i.e. click on the … - button and you will see: click on the +-button and give a name

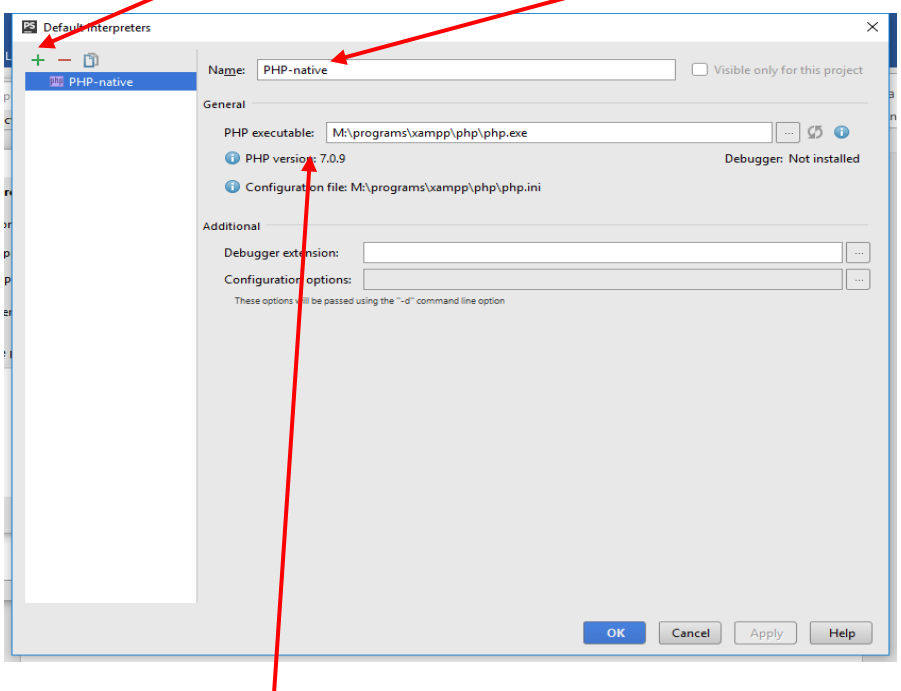

Chose a PHP interpreter "<<XAMPP-root>>\PHP\php.exe".

After this first time you can use the drop down menu to pick the PHP interpreter by the name you have given.

## Step 4: Create files for your project

You will have a picture like:

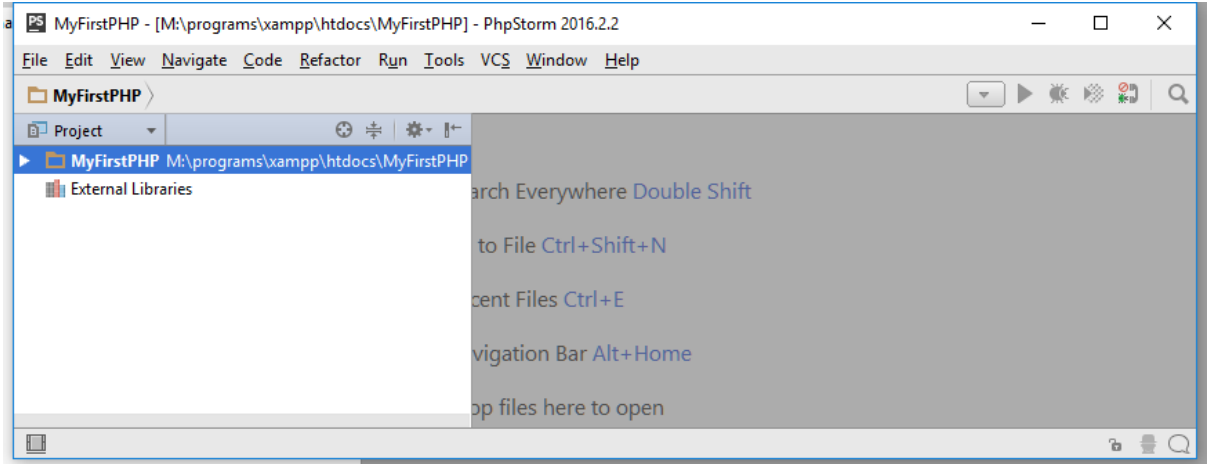

Right click on the project and choose new (html, php, stylesheet … ) to make new files.

e.g. Create an index.html file and a PostPage.php file and it looks like this:

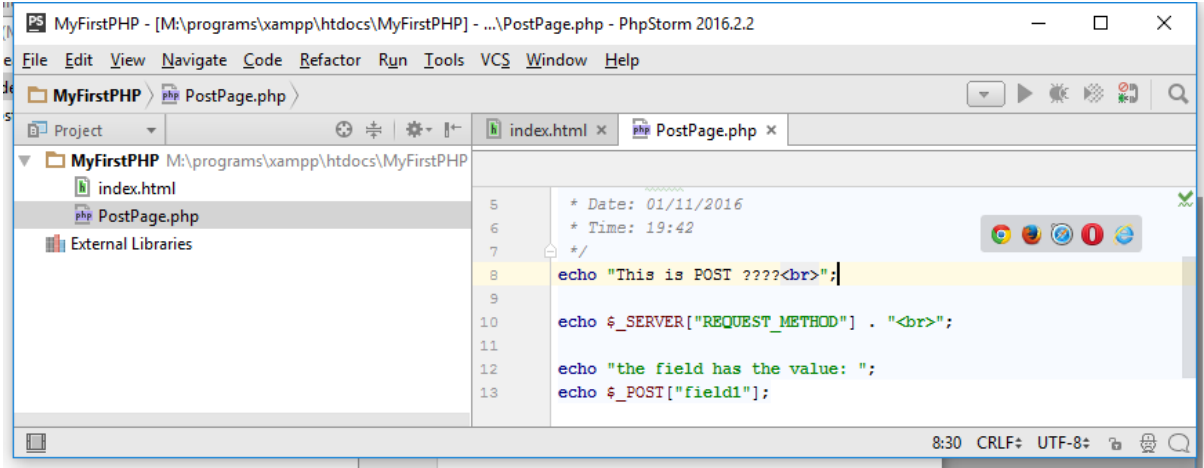

## Step 5: Run the PHP application

Right click on the file you will run e.g. "index.html".

Then go back and configure the running of this application, edit the run configuration file:

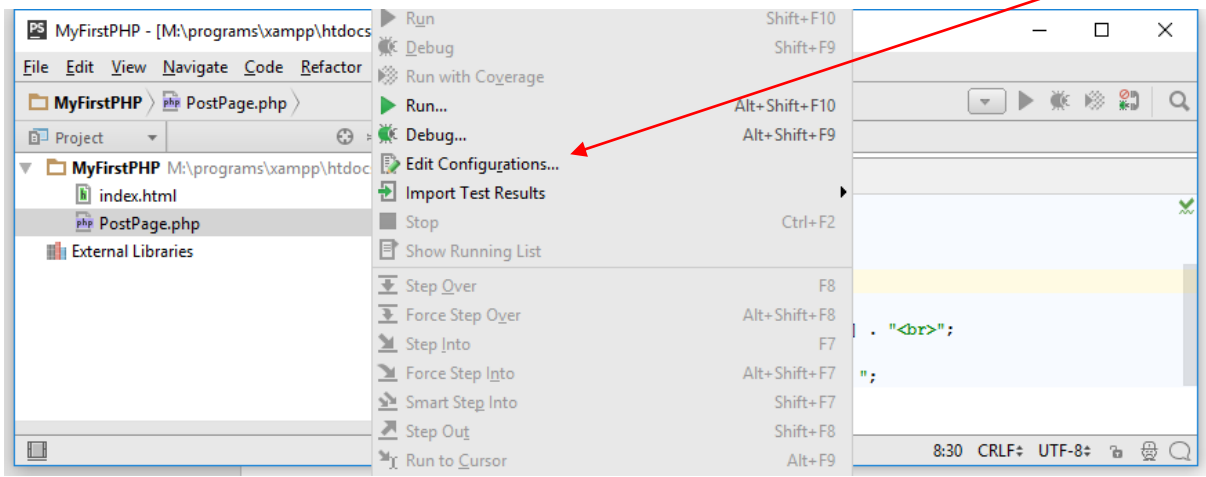

#### Then comes:

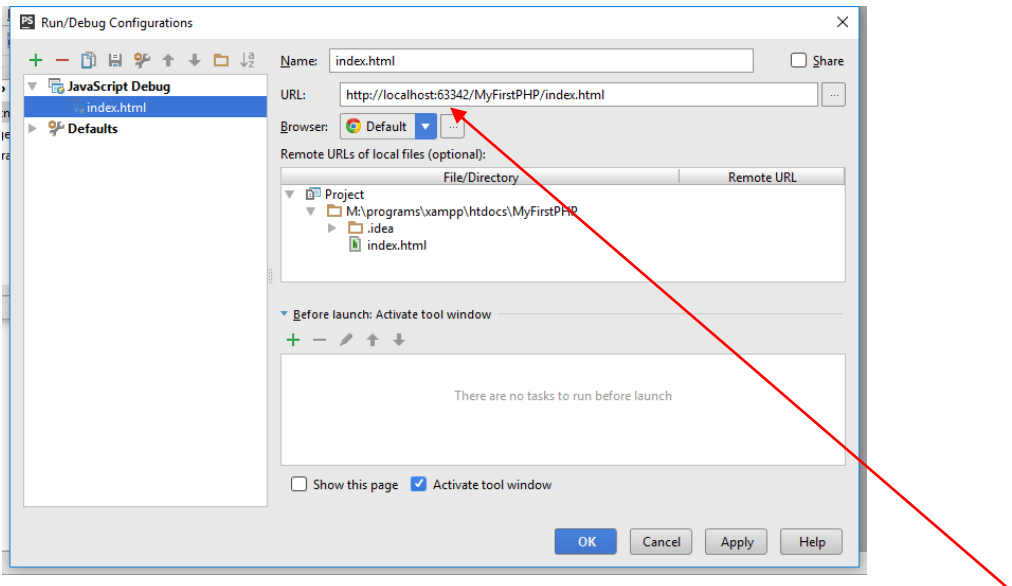

Now change the URL to use the port number of Apache: In this case "8089" and 'OK'.

#### When you now have :

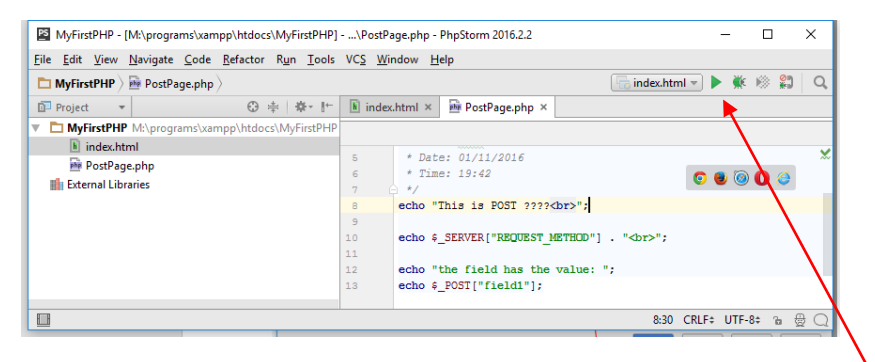

*AND YOU CAN NOW RUN YOU APPLICATION BY THE GREEN ARROW –* **Congratulations**